# **SOFTWARE RELEASE NOTES Launcher™ Version 3.20.02.461**

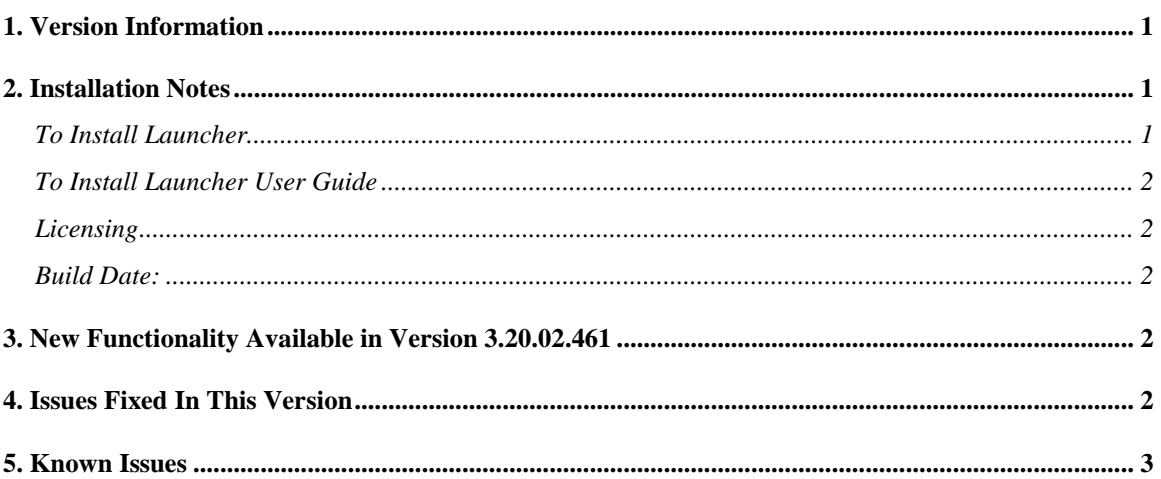

## <span id="page-0-0"></span>**1. Version Information**

Launcher v3.20 is compatible with the following Intermec mobile computers:

 $\bullet$  CV31

Please reference the Launcher User's Guide for additional information on features and use of Launcher.

## <span id="page-0-1"></span>**2. Installation Notes**

#### <span id="page-0-2"></span>*To Install Launcher*

The download posted on the website includes the following installation files.

- IL\_WEC7.cab cab file for direct installation on a CV31-WEC7 device.
- Launcher\_All\_3.20.02.461.msi a SmartSystems Bundle used to install into a SmartSystems Console to allow for easy "drag-and-drop" installation onto your discovered devices. This bundle can be used to install Launcher on a supported device.

A free version of SmartSystems Foundation is available for download at: **<http://www.intermec.com/products/smrtsysfoundation/index.aspx>**.

You can use SD card or ActiveSync to copy direct installation files to your device.

#### <span id="page-1-0"></span>*To Install Launcher User Guide*

Launcher 3.2 User Guide is available on the web at: **[http://epsfiles.intermec.com/eps\\_files/eps\\_man/934-086-003/Default.htm](http://epsfiles.intermec.com/eps_files/eps_man/934-086-003/Default.htm)**

If you need a local copy, download and extract the IL.zip from the User Guide link below, and then run Intermec Launcher.msi on your windows machine to install the web help system locally. The link is also available from the Launcher download page. **[http://epsfiles.intermec.com/eps\\_files/eps\\_man/934-086-003/934-086-003.zip](http://epsfiles.intermec.com/eps_files/eps_man/934-086-003/934-086-003.zip)**

### <span id="page-1-1"></span>*Licensing*

Launcher may require an activation or maintenance license to operate in full featured mode.

 If maintenance has not been purchased, a new license may be required to run this version of Launcher.

Launcher will run in a Demo mode for 60 days if your device does not contain a proper activation license or maintenance license. Demo mode allows you to operate the device for 60 days in "full feature". After 60 days, Launcher will stop operating.

Licenses are available for purchase through your Intermec representative or Intermec Reseller.

### <span id="page-1-2"></span>*Build Date:*

The build date and licensing date of this version is 12/02/2014.

## <span id="page-1-3"></span>**3. New Functionality Available in Version 3.20.02.461**

- CV31 Support.
- Launcher no longer auto-starts at reboot by default after installation. If you want Launcher to auto-start at reboot, you need to set the Intermec Settings' Applications->Auto Start->Auto Start Options to "Intermec Launcher."
- International characters can be displayed in Application Launch Button's exe path and caption text.
- 4 application keys are supported on CV31. Application Key 1 is TCO Button. Application Key 2 is Back Light button. Application key 3 is Volume Down button. Application key 4 is Volume Up button.
- 10 external shortcut keys (F1-F10) are supported on CV31. External shortcut keys are keys from an external keyboard which are used to launch an application.
- Screen rotation is supported on CV31.
- Launcher no longer requires user input when prompting for reboot before changes to system settings.

## <span id="page-1-4"></span>**4. Issues Fixed In This Version**

- Launcher does not install correctly on international WM6.5 OS.
- Uninstalling one of the Launcher / Intermec Browser causes the other to not work as common toolbar components gets uninstalled.
- IP Address is missing from Launcher About Page.
- 'Application Key 1 Path' value after restoring defaults in Intermec Settings and out of the box does not match.
- Demo license is getting deleted as soon as it is created.
- Launcher locks up device when receiving Close message from the OS (e.g. in low memory situation).

## <span id="page-2-0"></span>**5. Known Issues/Limitations**

Whitelist is not supported on CV31.